# RØDECASTER PROT PODCAST PRODUCTION STUDIO

MULTITRACK GUIDELINES | PRO TOOLS | WINDOWS

MULTITRACK GUIDELINES | PRO TOOLS

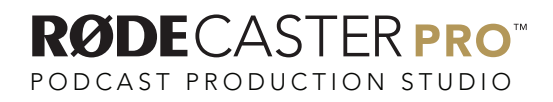

## STEP<sub>1</sub>

In your web browser visit http://www.asio4all.org/

Download and install the latest version of the ASIO4ALL driver.

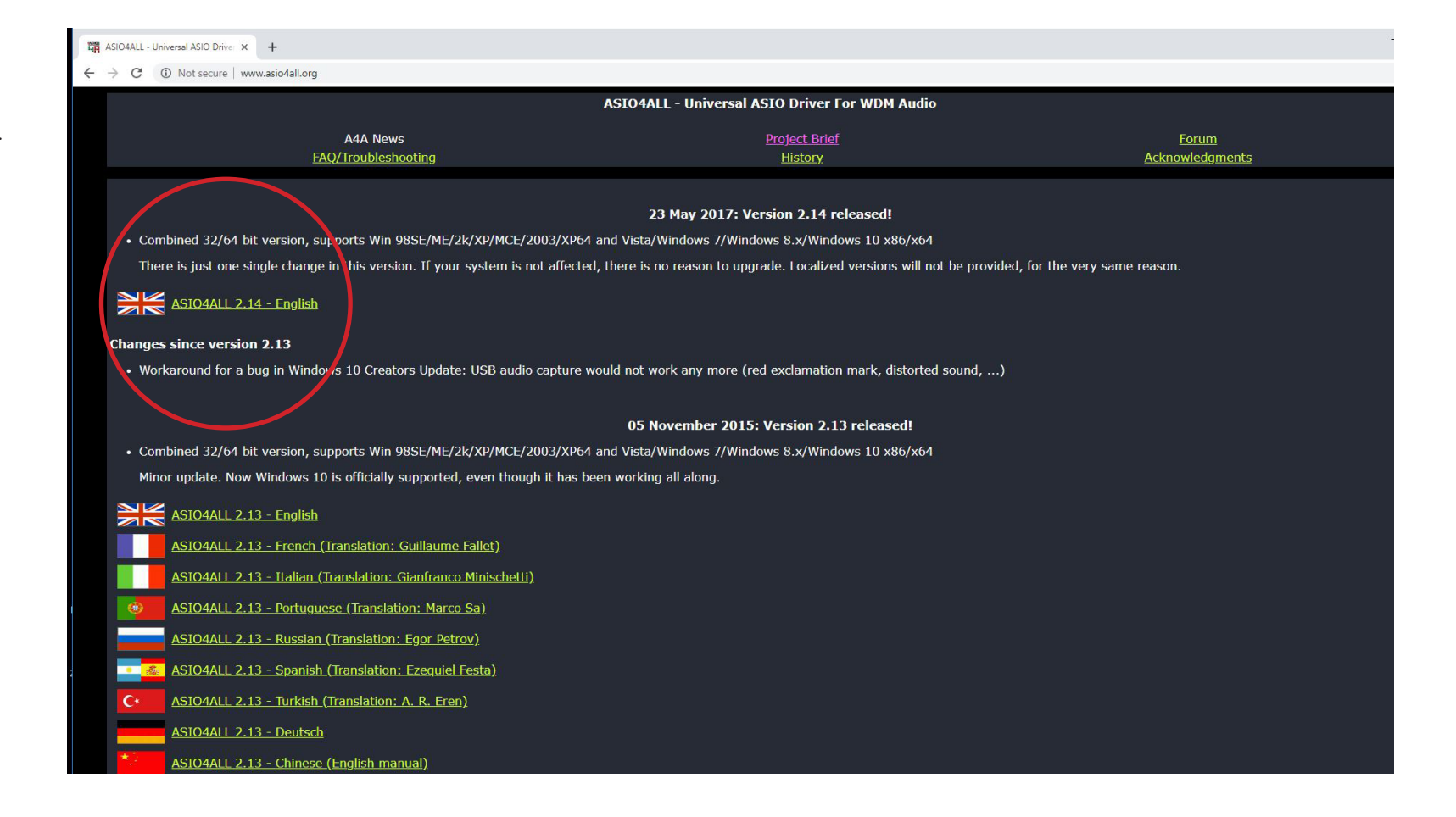

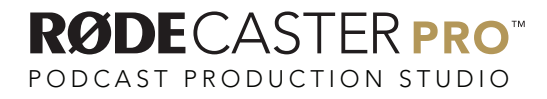

Open ProTools and select the "CREATE" tab on the Dashboard. and name your project.

Check the File type is (BMF) .WAV, the Bit Depth is 24-Bit and choose your save location. Once ready, click on Create .

Pro Tools

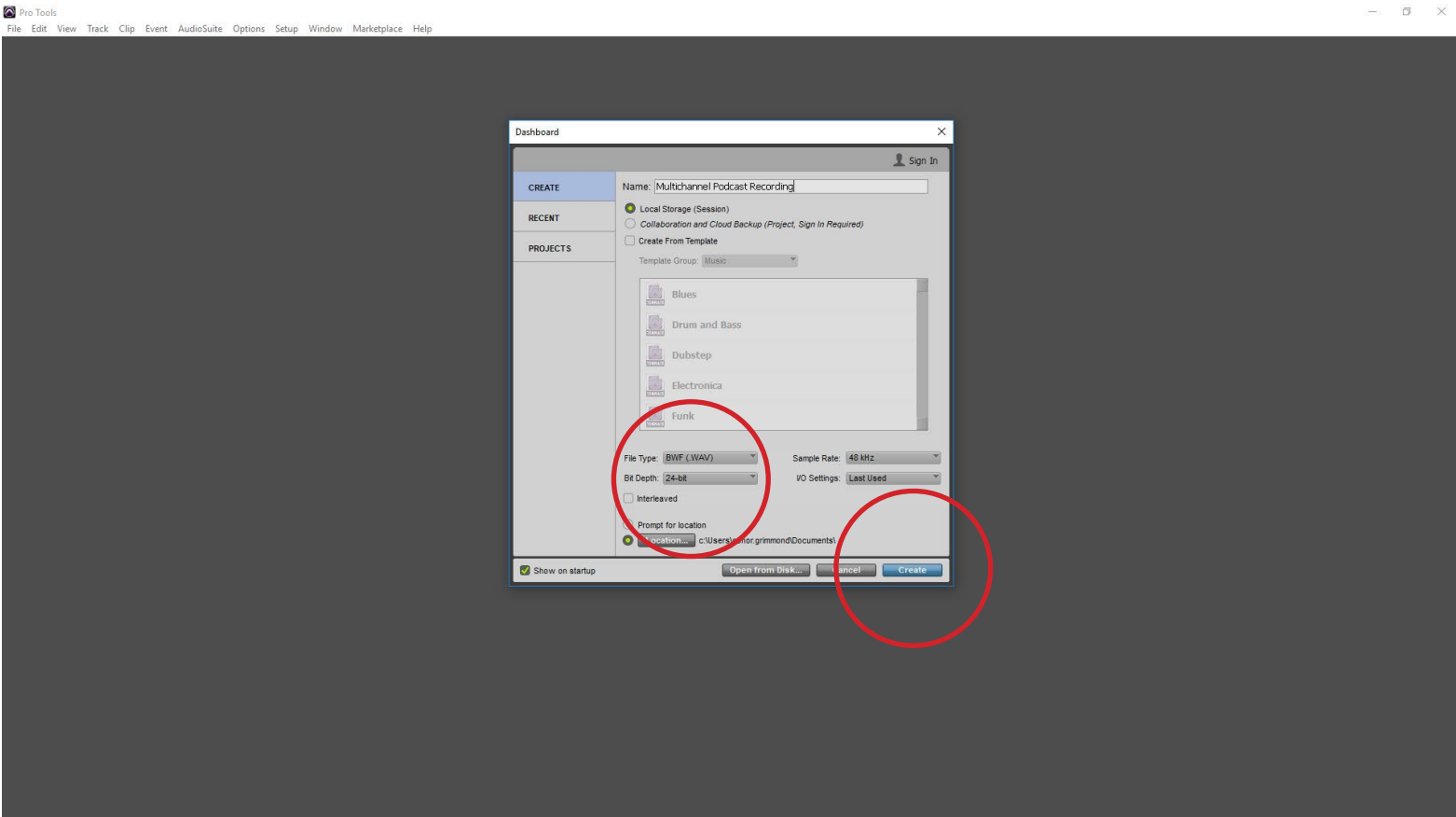

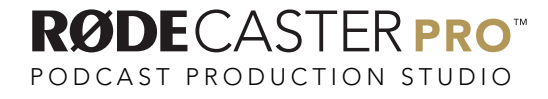

#### Go to Setup / Hardware.

Pro Tools  $\sigma$   $\times$ File Edit View Track Clip Event AudioSuite Options Setup Window Marketplace Help Edit: Multichannel Podcast Recording Playback Engine...  $\circ$ Disk Allocation...  $|9|$  $\frac{1}{2}$ L. **Grid**<br>Nudge  $0:01,000 \times 0.01,000 \times 0.01,000 \times 0.01$  $0:00.00$ Peripherals...  $SIP$  $12345$  $\boxed{\leftarrow}{\rightarrow} \boxed{\rightarrow}$  $VO...$ Video Sync Offset... TRACKS C CLIPS C Session  $Ctr1+12$ Current Eeet+Frames Position... Current Timecode Position... || 1:00 || 1:10<br>| 00:01:00:00  $\begin{array}{|c|c|c|}\n\hline\n3:00 & 3:10 \\
\hline\n00:03:00:00\n\end{array}$ 1:30  $1:40$  $2.00$  $2:10$   $2:20$  $2:30$ 2:40 2:50  $\overline{2}$ External Timecode Offset... Timecod<br>
Samples<br>
Pempo<br>
Meter<br>
Markers MIDI Click/Countoff... Preferences... GROUPS C  $5 - 5 - 4$ 

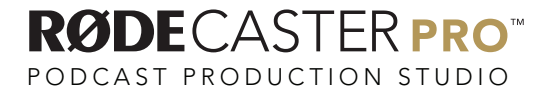

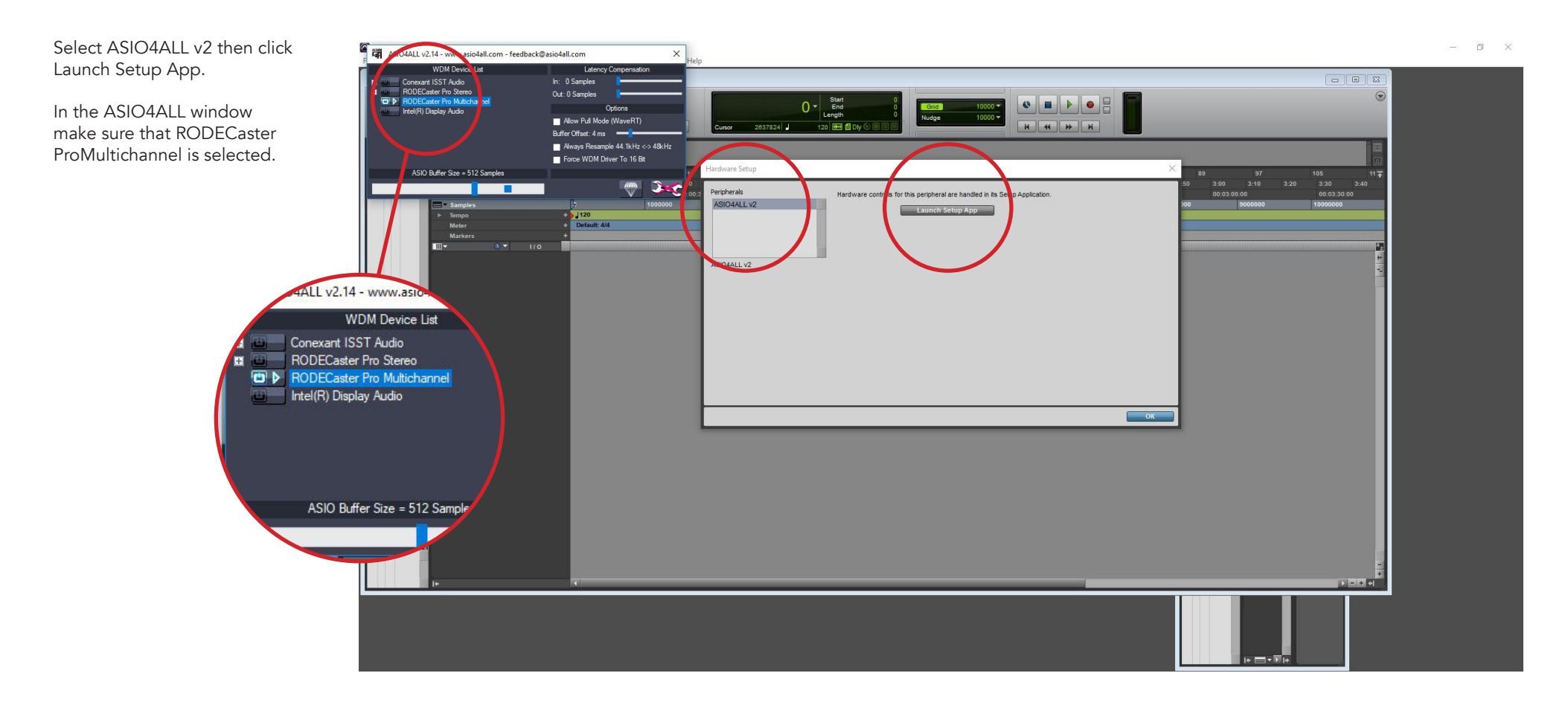

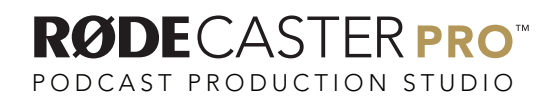

### STEP<sub>5</sub>

#### Go to Setup / Playback Engine.

Pro Tools File Edit View Track Clip Event AudioSuite Options Setup Window Marketplace Help Hardware. Edit: Multichannel Podcast Recording Playback E  $\circ$ Disk Allocation.  $\frac{1}{2}$  $\sqrt{2}$  $\begin{array}{|c|c|c|}\hline 0:00.000&\text{Start} &\text{Start} &\text{End} \\\hline 1:54.348&\text{J} & 120&\text{m} & 10\text{h} \\\hline \end{array}$ l e **Grid**<br>Nudge  $0:01,000 \times 0.01,000 \times 0.01,000 \times 0.01$  $0:00.00$ Peripherals...  $SIP$  $1 2 3 4 5$  $\boxed{\leftarrow\hspace{-2.2em}\leftarrow\hspace{-2.2em}\rightarrow\hspace{-1.2em}\left\vert\hspace{2.3em} \bullet\hspace{2.3em}\right.\hspace{-1.2em}\right\vert}$  $VO...$ Video Sync Offset... TRACKS C CLIPS 6 Session  $Ctr1+12$ Current Eeet+Frames Position... Current Timecode Position...  $\frac{1}{100}$  1:00<br>00:01:00:00  $\begin{array}{|c|c|c|}\n\hline\n & 3:00 & 3:10 \\
\hline\n00:03:00:00 & & \\\hline\n\end{array}$  $1:40$  $1.50$  $2.00$  $2:10$   $2:20$  $2:30$ 2:40 2:50 3.20 External Timecode Offset... Timecod<br>
Samples<br>
Pempo<br>
Meter<br>
Markers MIDI Click/Countoff... Preferences... GROUPS C  $|1 - 1 + 5|$ 

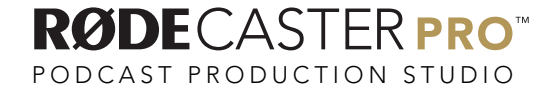

 $\sigma$   $\times$ 

Ensure ASIO4ALL v2 is set as the Playback Engine and the H/W Buffer Size is at least 1024 Samples.

Pro Tools

File Edit View Track Clip Event AudioSuite Options Setup Window Marketplace H

 $\bullet$  $\boxed{\circledcirc} \boxed{\boxtimes} \boxed{3}$  $\odot$ 一事业  $9 - 1$  $\begin{array}{c|c|c} & & \text{Start} & \\ \hline & & \text{End} & \\ & & \text{Length} & \\ & & 120 & \text{mm} \end{array}$  $\begin{array}{|c|c|c|c|c|}\hline \mathbf{C} & \mathbf{H} & \mathbf{F} & \mathbf{O} \\ \hline \mathbf{H} & \mathbf{H} & \mathbf{H} & \mathbf{H} \\ \hline \end{array}$  $\Rightarrow$ SLIP  $1 2 3 4 5$  $\boxed{\leftarrow} \rightarrow \boxed{\rightarrow} \boxed{\rightarrow} \boxed{\rightarrow} \boxed{\rightarrow} \boxed{\rightarrow} \boxed{\downarrow}$  $\frac{1}{\sqrt{2}}\left[\frac{1}{2}+\frac{1}{2}\left[\frac{1}{2}+\frac{1}{2}\right]\left[\frac{1}{2}+\frac{1}{2}\right]\right]$ TRACKS C  $\begin{array}{|c|c|c|c|c|}\n\hline\n & 9 & & 17 & & 25 \\
\hline\n0:10 & 0.20 & 0.30 & 0.40 & 0.50 \\
\hline\n\end{array}$ Min: Sec:<br>Timecode Playback Engine Playback Engine: A Tempo<br>Meter<br>Marker  $J120$ <br>Default: 4/4 Settings H/W Buffer 9 1024 Samples Host E **Jonore Frrors Durino Pla** nav cause clicks and .<br>amic Plug-in Pro Video Engi Disk Playhack Cache Size: Normal I ower values for the disk buffer reduce memory usage. Higher GROUPS

Click OK.

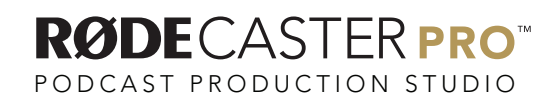

 $\qquad \qquad \Box \qquad \Box \qquad \times$ 

#### STEP<sub>7</sub>

#### Go to Setup / I/O .

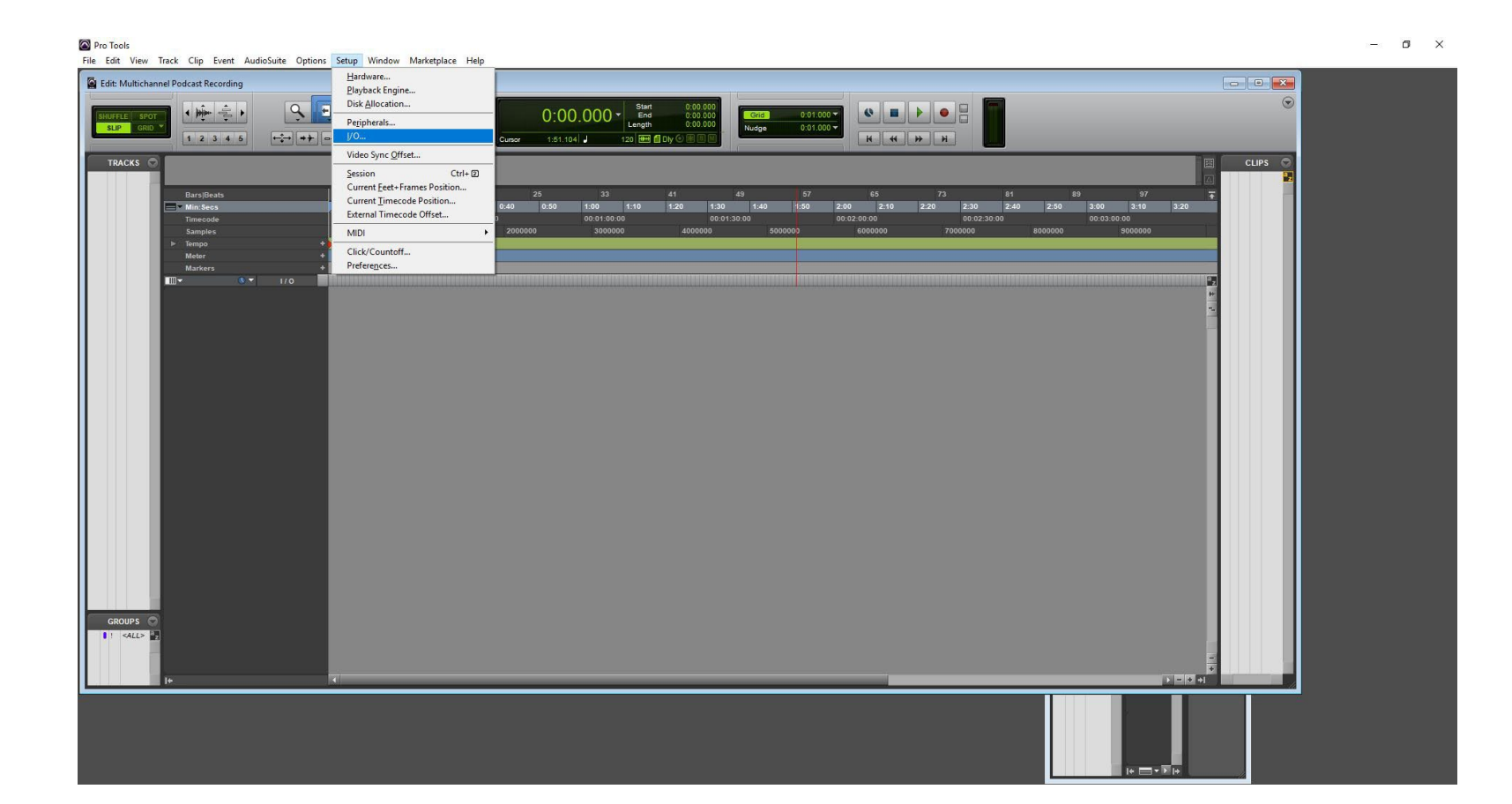

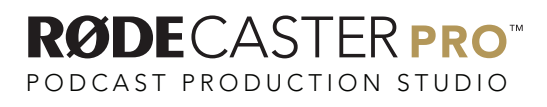

On the Input tab, select New Path and create 1 new Stereo path and name it Stereo Mix.

Then click Create

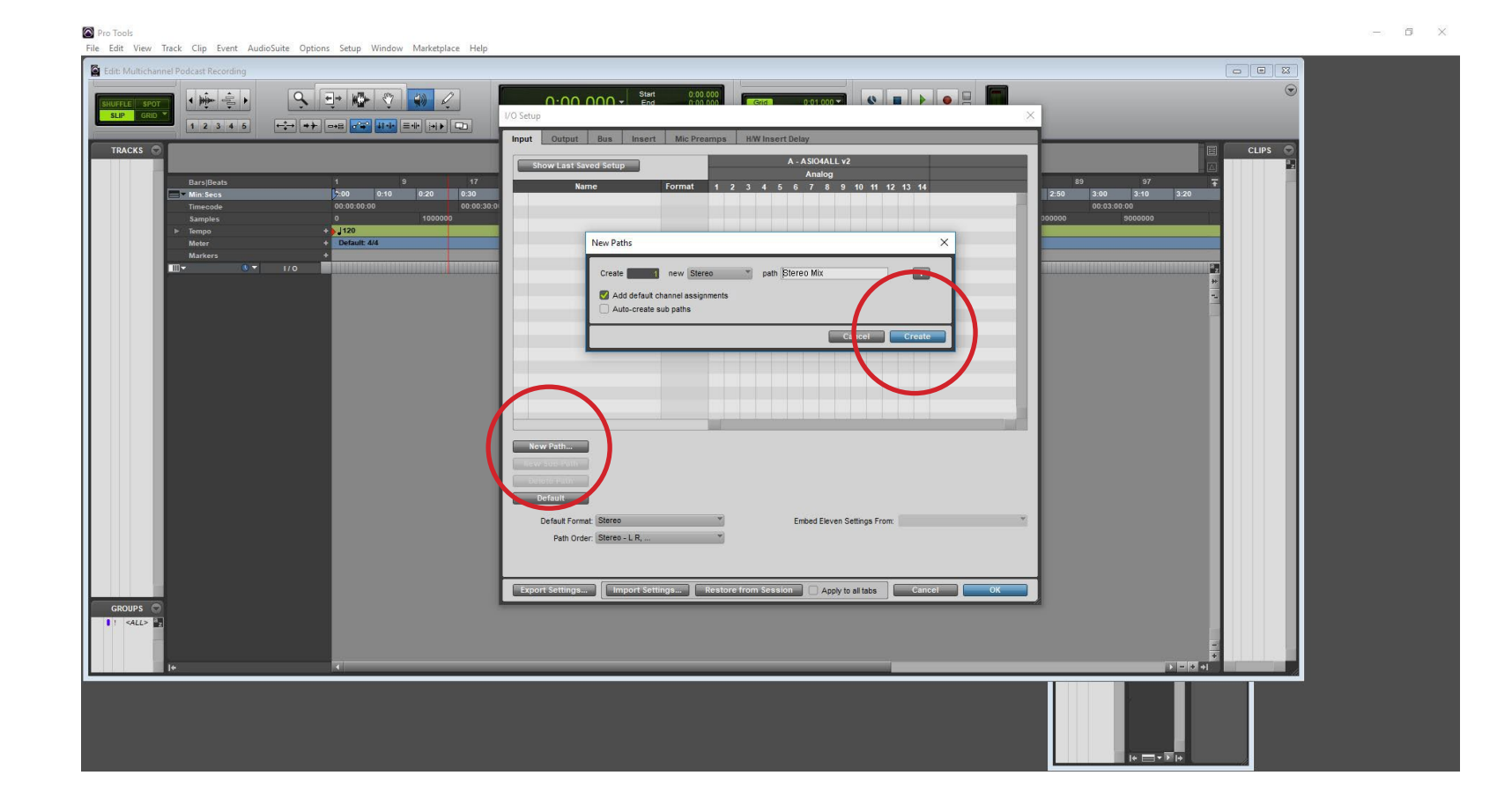

In the same window click New Path again, this time create 4 new Mono paths and rename them Mic.

Then click Create

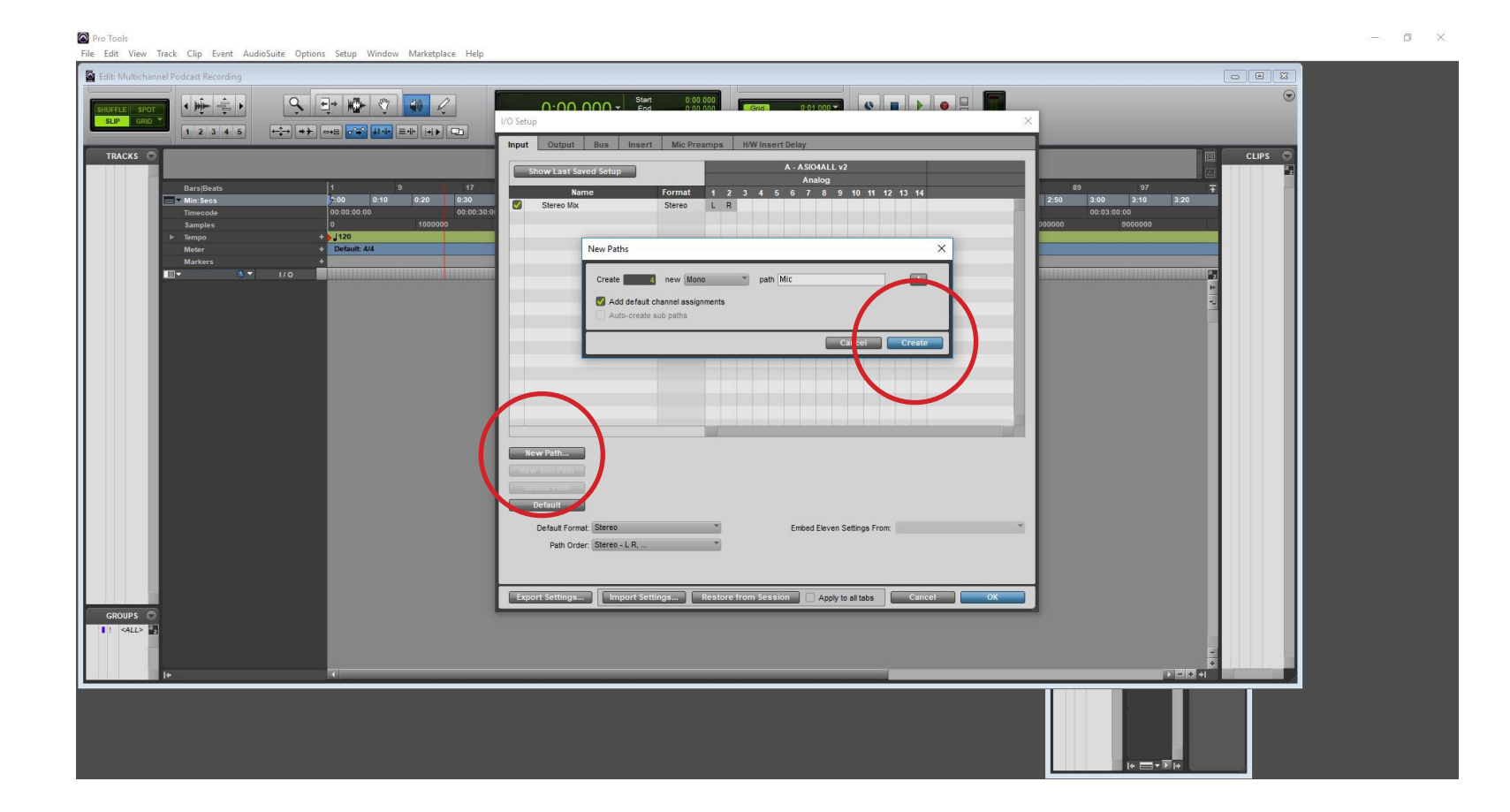

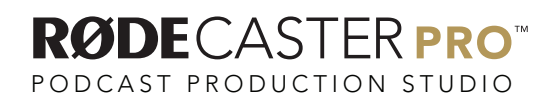

In the same window click New Path once more, this time create 4 new Stereo paths.

Then click Create.

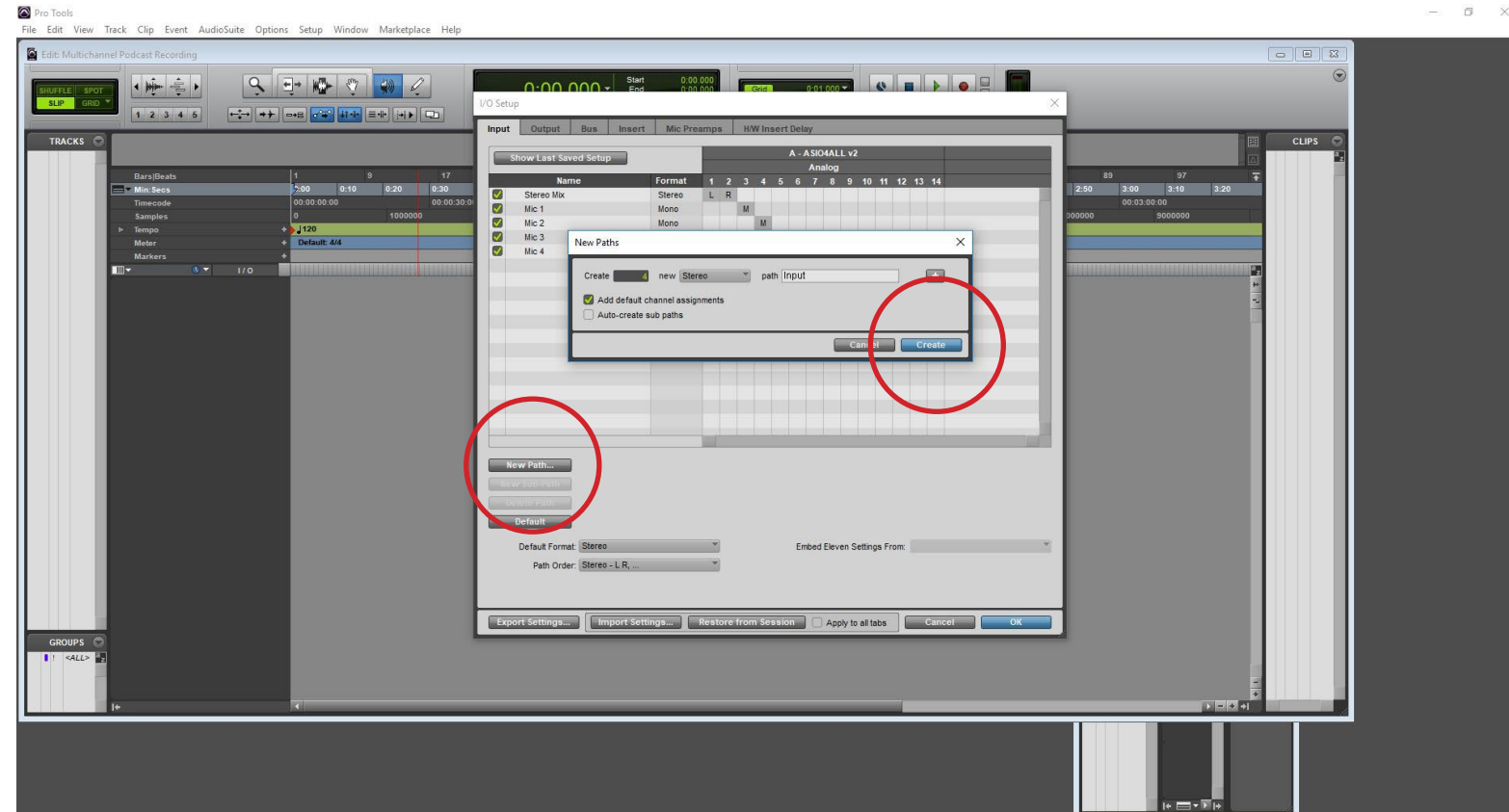

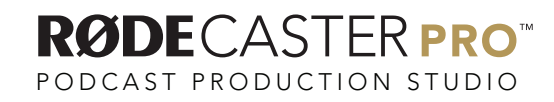

You can rename those 4 new stereo paths by double clicking on the name.

In order name them USB, TRRS, Bluetooth and Sound Pads.

Then click OK.

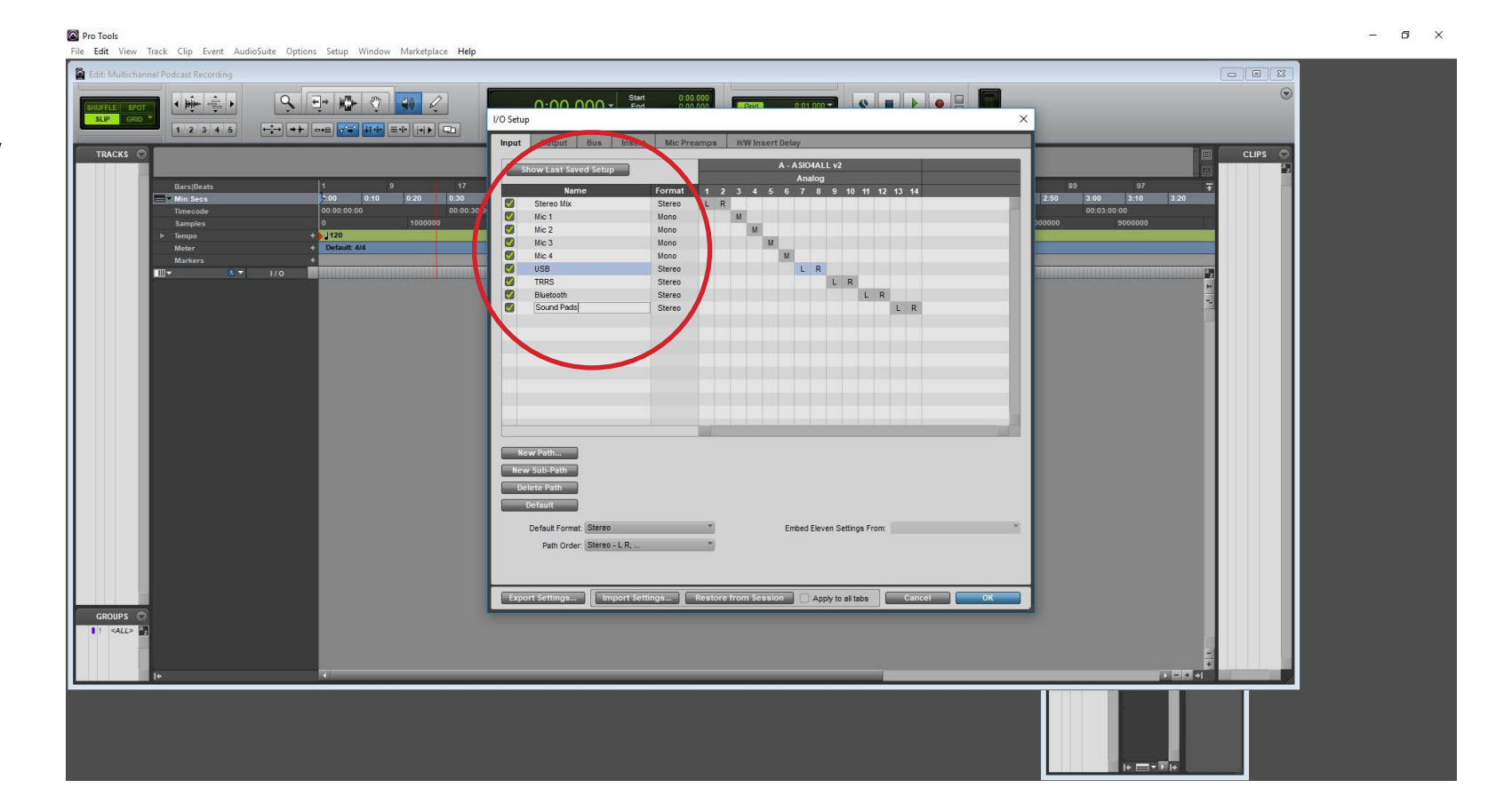

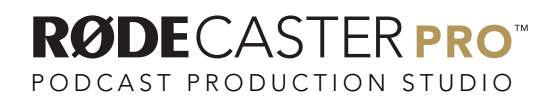

#### Go to Track/ New.

Pro Tools  $\sigma$   $\times$ File Edit View Track Clip Event AudioSuite Options Setup Window Marketplace Help Edit: Multich  $Ctrl + G$ Group...  $\odot$ Duplicate...  $Alt + Shift + D$  $\begin{array}{c|c}\n & \text{Start} \\
 & \text{End} \\
 & \text{Length} \\
 & 120 & \overline{666} & \overline{61} \\
\end{array}$  $\begin{array}{|c|c|c|c|c|c|c|c|} \hline \textbf{0} & \textbf{0} & \textbf{0} & \textbf{0} & \textbf{0} \\ \hline \textbf{0} & \textbf{0} & \textbf{0} & \textbf{0} & \textbf{0} & \textbf{0} \\ \hline \textbf{0} & \textbf{0} & \textbf{0} & \textbf{0} & \textbf{0} & \textbf{0} & \textbf{0} \\ \hline \end{array}$ Grid<sup>1</sup>  $\frac{10000 \times}{10000 \times}$ Split into Mono **SHUPPED** Make Inactive  $\mathbf{H} = \mathbf{H} \mathbf{H} \mathbf$ Delete TRACKS Freeze CLIPS C Commit... Alt+Shift+C Bounce... Ctrl+Alt+Shift+B - 17 = 25 = 30 = 41 = 49 = 57 = 65 = 73 = 81 = 97 = 81 = 97<br>- 8:29 8:40 8:50 1:10 1:20 1:30 1:40 1:50 2:00 2:10 2:20 2:30 2:50 3:00 3:10 3:20<br>- 80:00:30:30 = 80:31:80:00 80:31:30:00 90:31:30:00 = 90:32:30:00 = 90:32:30:00 Alt+Shift+P Save Track Preset... **Bypass Inserts** Mute Sends Write MIDI Real-Time Properties Set Record Tracks to Input Only  $Alt+K$ Scroll to Track...  $Ctrl + Alt + F$ Clear All Clip Indicators  $Alt + C$ Coalesce VCA Master Automation Coalesce Trim Automation Clear Trim Automation Designate as Target Playlist Ctrl+Shift+Right Arrow Show Target Playlist Shift+Right Arrow Toggle Recent Playlist Shift+Left Arrow Create Click Track GROUPS O  $\left| \right|$  :  $\left|$  <ALL> $\right|$ <sup>a</sup>  $> 1 - 1 - 1$ 

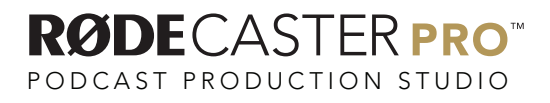

Create 1 new Stereo Audio Track in Samples.

Pro Tools File Edit View Track Clip Event AudioSuite Options Setup Window Marketplace H Ø.

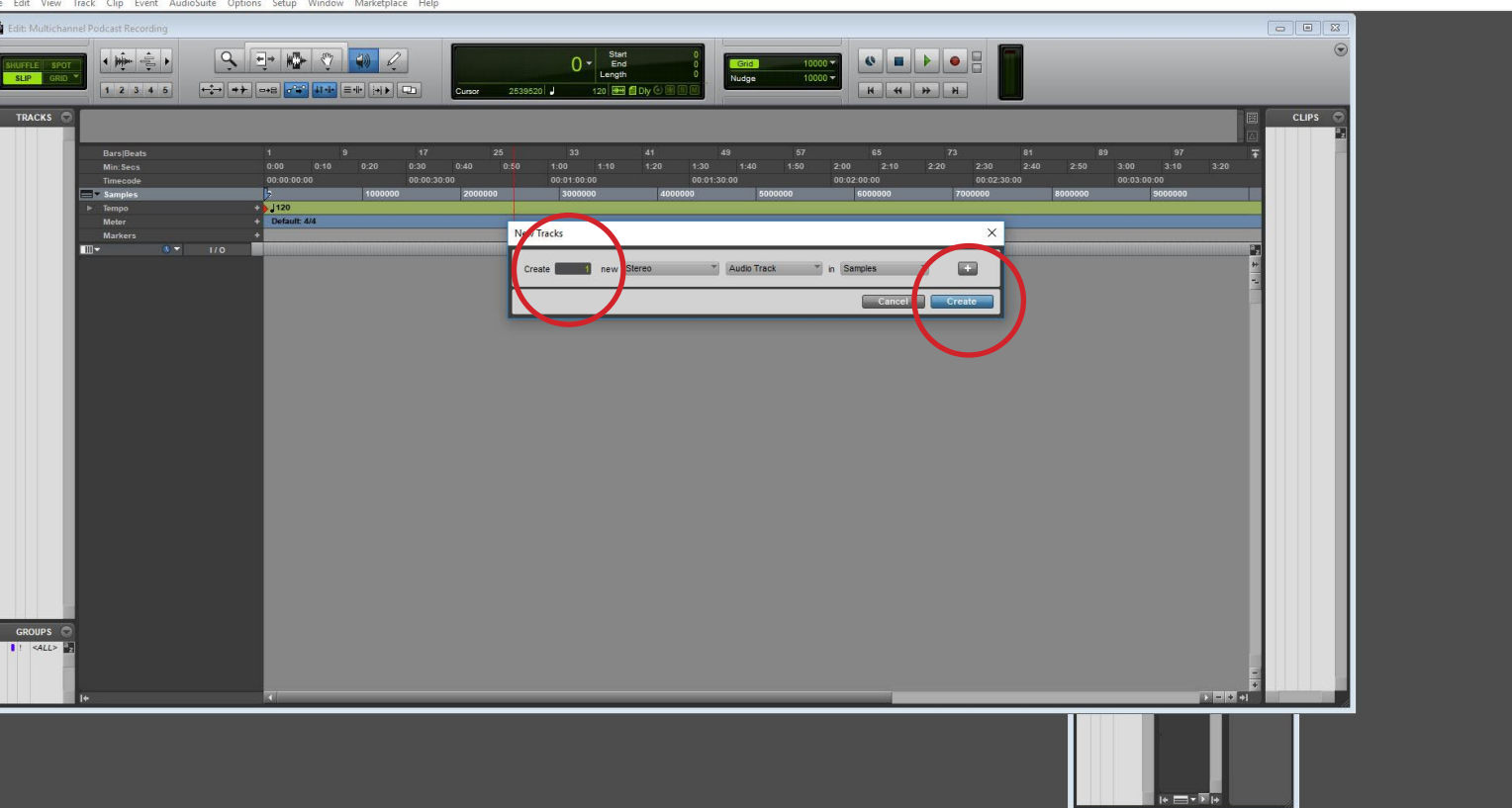

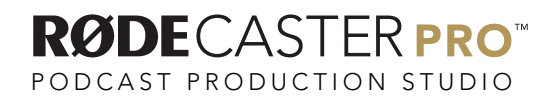

 $\qquad \qquad \blacksquare \qquad \blacksquare \qquad \times$ 

Double click on the track title and rename to Stereo Mix.

Click OK.

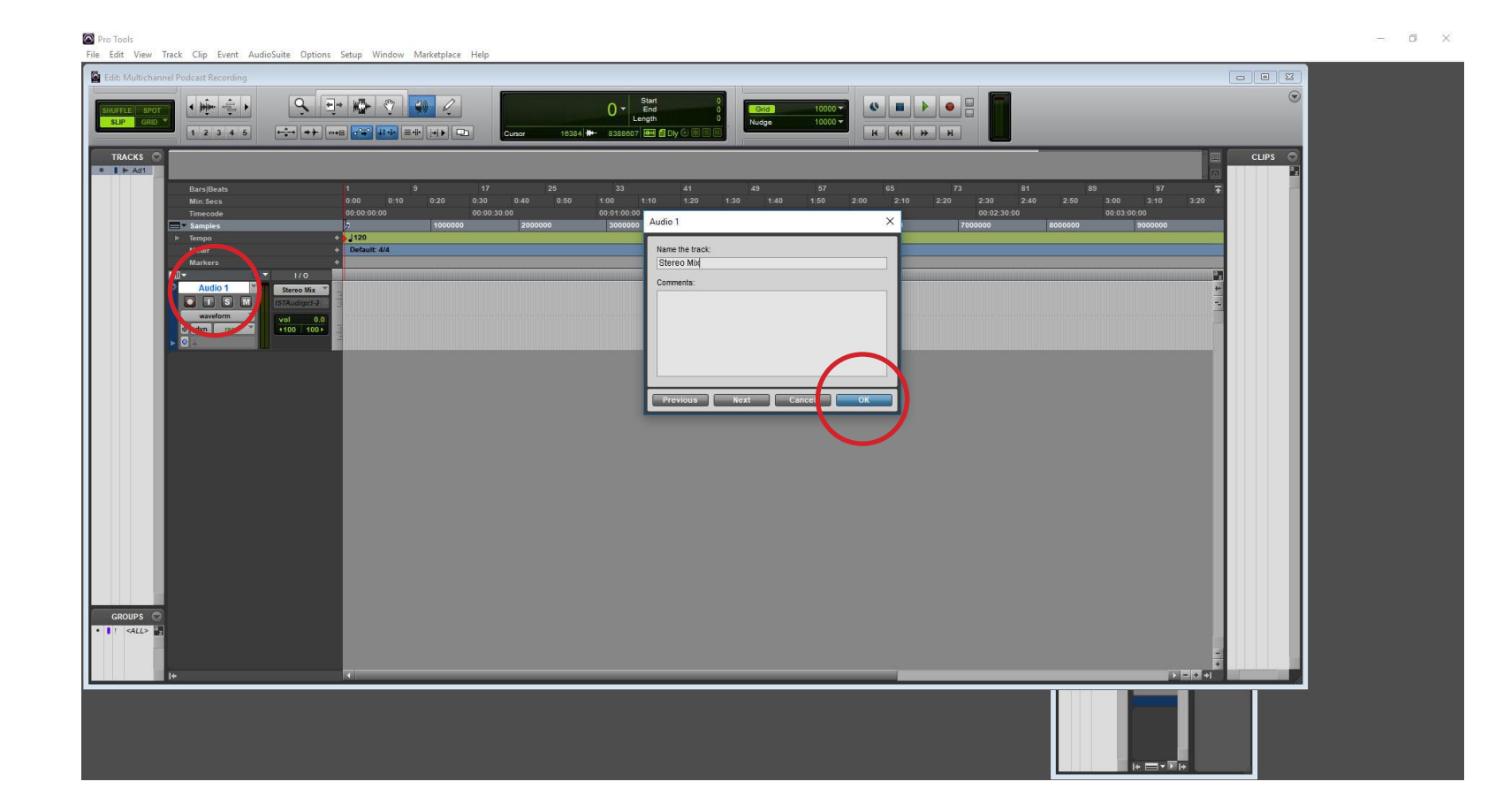

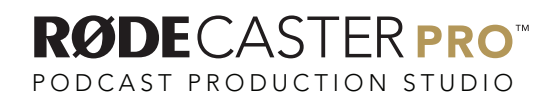

In the I/O section of the channel strip, click on Input.

 $S1IP$ 

Then select Interface / Stereo Mix (Stereo).

Pro Tools File Edit View Track Clip Event AudioSuite Options Setup Window Marketplace Hel Edit: Multichannel Podcast Recording  $\frac{1}{2}$ 1941504  $\frac{\text{Start}}{\text{End}}$  $\begin{array}{|c|c|c|c|c|c|}\hline \textbf{e} & \textbf{e} & \textbf{e} & \textbf{e} & \textbf{e} \\ \hline \textbf{e} & \textbf{e} & \textbf{e} & \textbf{e} & \textbf{e} \\ \hline \end{array}$  $Q = \frac{1}{2}$  $\bullet$ **Grid**<br>Nudge  $\frac{10000 \times}{10000 \times}$  $12345$ **ELECTRIC**  $\begin{array}{cccc} & 41 & & 49 \ 1:10 & & 1:20 & & 1:30 & & 1:40 \ 0:00 & & & & & & & \end{array}$  $2:00$   $2:10$   $2:20$  $\frac{1}{0.00}$  $25$ <br> $0:50$  $1:00$  $2:40$   $2:50$ Min: Ser

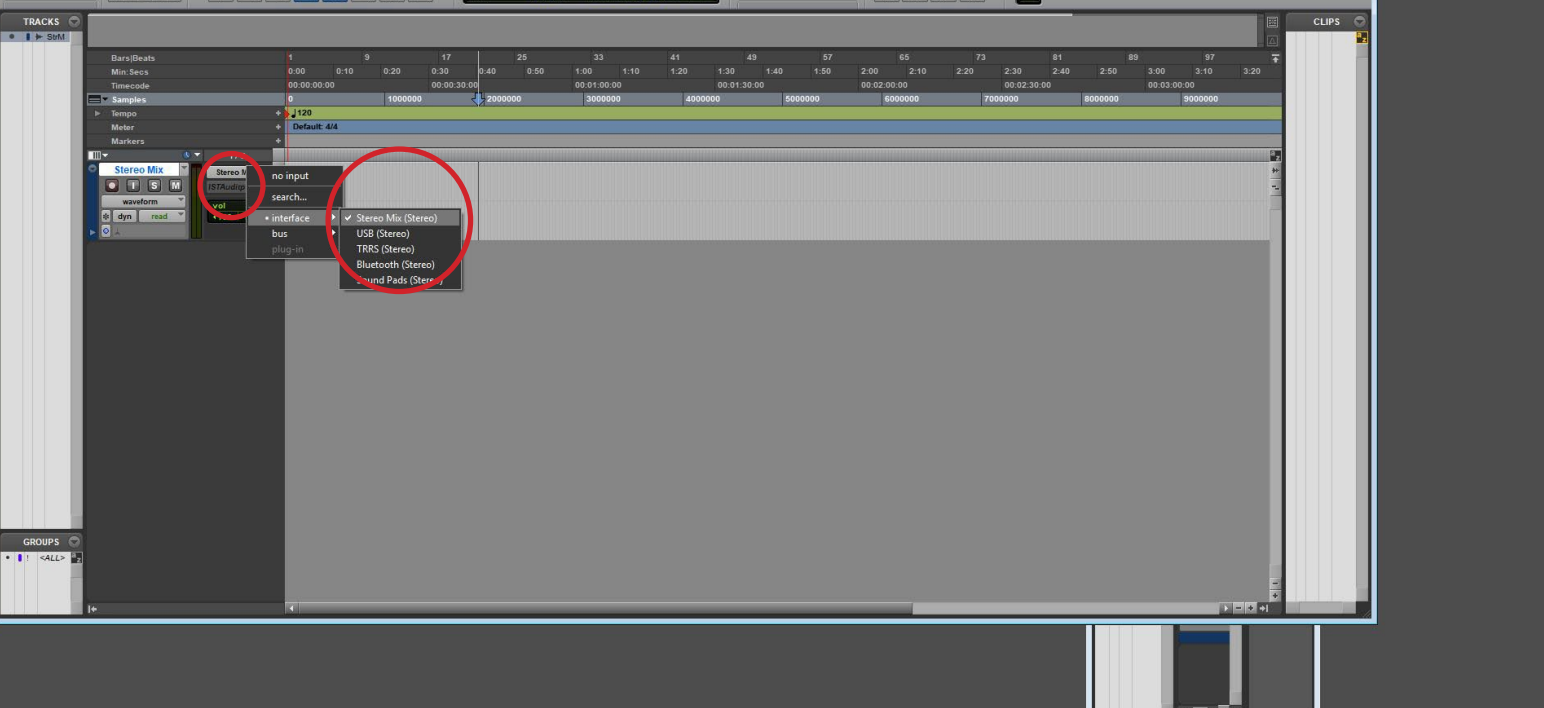

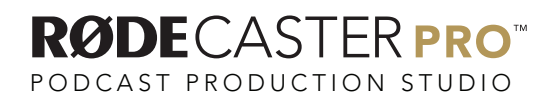

 $\sigma$   $\times$ 

 $\circ$ 

Go to Track/ New and then create 4 new Mono Audio Tracks in Samples.

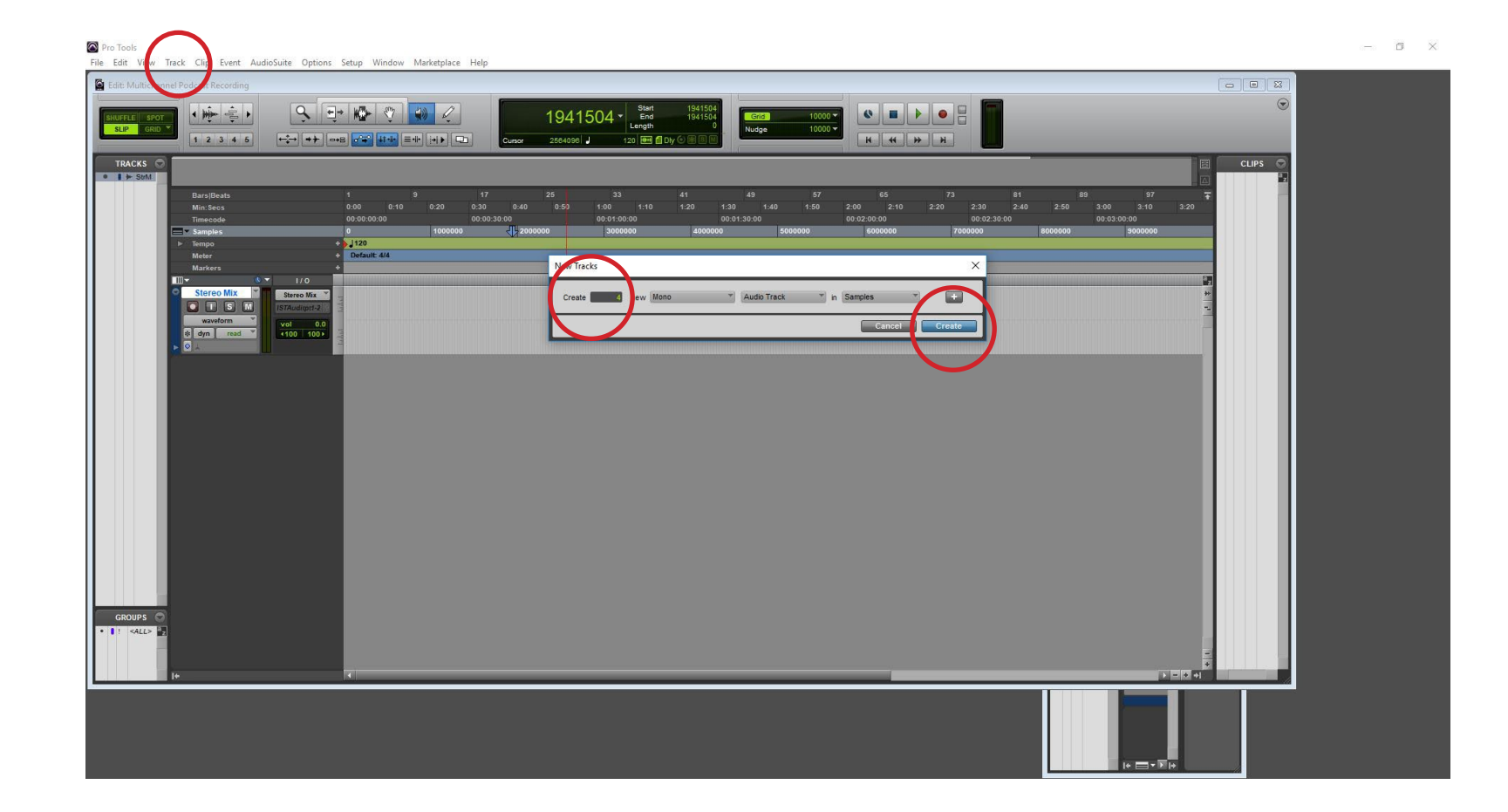

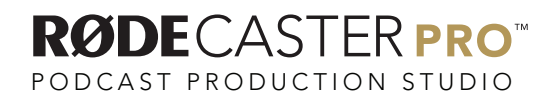

Double click on the track title and rename each track Mic 1, Mic 2, Mic 3 and Mic 4.

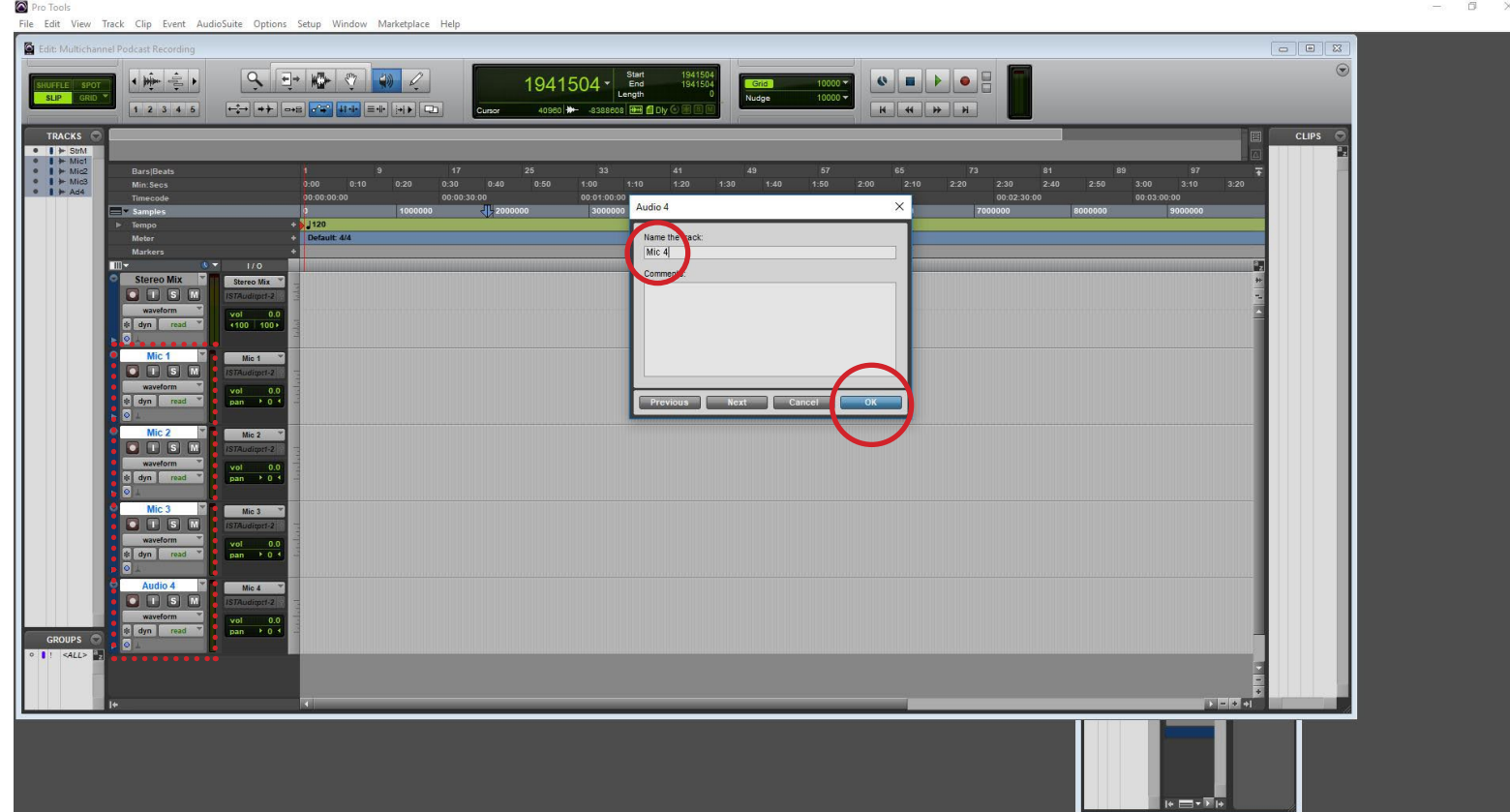

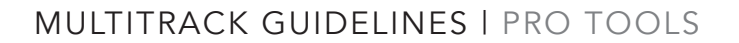

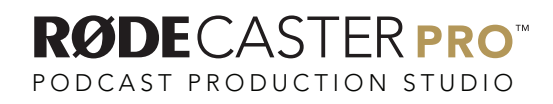

In the I/O section of the channel strip, click on Input for Mic 1 and change it to Interface / Mic 1 (Mono).

**Pro Tools** 

Repeat this process for the other three mic channels so that track "Mic 2" has the input Mic 2 (Mono), track "Mic 3" has the input Mic 3 (Mono), and track "Nic 4" has the input Mic 4 (Mono).

File Edit View Track Clip Event AudioSuite Options Setup Window Edit: Multichannel Podcast Recording  $\begin{array}{c|c|c|c|c|c} \hline \multicolumn{3}{c|}{\mathbf{C}} & \multicolumn{3}{c|}{\mathbf{A}} \\ \hline \multicolumn{3}{c|}{\mathbf{D}} & \multicolumn{3}{c|}{\mathbf{A}} \\ \hline \multicolumn{3}{c|}{\mathbf{D}} & \multicolumn{3}{c|}{\mathbf{A}} \\ \hline \multicolumn{3}{c|}{\mathbf{D}} & \multicolumn{3}{c|}{\mathbf{A}} \\ \hline \multicolumn{3}{c|}{\mathbf{D}} & \multicolumn{3}{c|}{\mathbf{A}} \\ \hline \multicolumn{3}{c|}{\mathbf{D$  $\mathbf{Q}$  $9 - 10 - 10 - 10$  $\begin{tabular}{|c|c|c|c|c|} \hline $\mathbf{c}$ & $\mathbf{m}$ & $\mathbf{b}$ & $\mathbf{e}$ \\ \hline \hline $\mathbf{c}$ & $\mathbf{a}$ & $\mathbf{m}$ & $\mathbf{m}$ \\ \hline \hline $\mathbf{b}$ & $\mathbf{a}$ & $\mathbf{m}$ & $\mathbf{m}$ \\ \hline \end{tabular}$  $\frac{2473984 \cdot \frac{Start}{Length}}{270336}$ 一平言 Grid"  $\frac{10000}{10000}$ **SLIP** TRACKS<br>  $\bullet$   $\bullet$   $\bullet$   $\bullet$  sunt<br>  $\bullet$   $\bullet$  Micz<br>  $\bullet$   $\bullet$  Micz<br>  $\bullet$   $\bullet$  Mic3<br>  $\bullet$   $\bullet$  Mic4 CLIPS. Stereo Mix Stereo Mix  $\frac{\text{vol}}{\text{c}100}$  100 Mic<sub>1</sub> Mic 1  $T$   $S$   $M$  $\frac{\text{vol}}{\text{nan}} \rightarrow 0.$  $T$  dyn  $T$  read  $Mic<sub>2</sub>$ Mic 2  $T$   $S$   $M$  $\frac{\text{vol}}{\text{pan}}$   $\rightarrow 0$ Mic 3 Mic 3  $\bullet$   $\bullet$   $\bullet$   $\bullet$  $Mic.4$  $Mic4$  $\bullet$  T  $\overline{s}$  M  $||$  dyn GROUPS C  $Mic 2 (N$  $Mic 3 (N)$ 

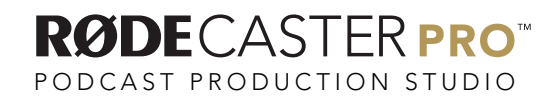

Go to Track/ New and then create 4 new Stereo Audio Tracks in Samples.

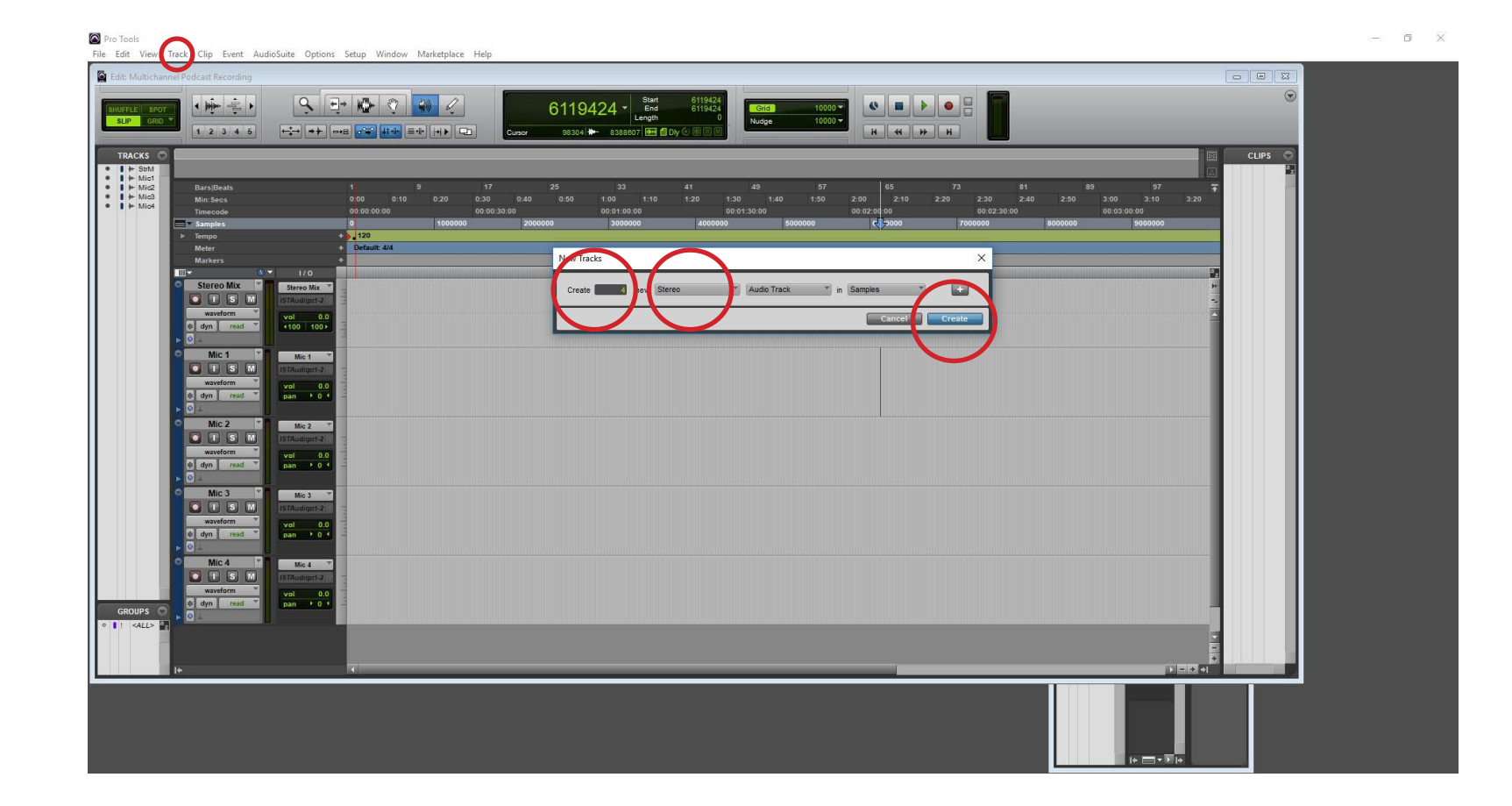

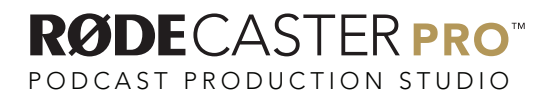

In order rename each of these new tracks to USB, TRRS, Bluetooth and Sound Pads.

Pro Tools  $\qquad \qquad \Box \qquad \Box \qquad \times$ File Edit View Track Clip Event AudioSuite Options Setup Window Marketplace H  $\boxed{\circledcirc} \boxed{\boxtimes} \boxed{3}$  $\odot$  $\frac{1}{2}$  $Q = -\frac{1}{2}$ 6119424 -Start<br>End<br>Length  $SLP$  $\mathbf{H} \parallel \mathbf{H} \parallel \mathbf{H} \parallel \mathbf{H}$  $12345$  $\boxed{\leftarrow\hspace{-2.2em}^{\hspace{-2.1em}a}\hspace{-2.3em} \rightarrow \hspace{-1.2em} }\hspace{-2.2em} \left[\begin{array}{c|c} \hspace{-2.5em} \bullet\hspace{-2.3em} \bullet\hspace{-1.3em} \end{array}\right]\hspace{-2.2em}\left[\begin{array}{c|c} \hspace{-2.3em} \bullet\hspace{-2.3em} \bullet\hspace{-1.3em} \end{array}\right] \hspace{-2.2em}\left[\begin{array}{c|c} \hspace{-2.3em} \bullet\hspace{-2.3em} \bullet\hspace{-1.3em} \end{array}\right]$ صالحساسة **DAMA OF** CLIPS (  $\begin{array}{r} 57 \\ 1:50 \end{array}$  $2:00$   $85$ 81 89<br>2:40 2:50 3:00  $3:10$  $\frac{1}{0.00}$  $rac{25}{0.50}$ Audio  $J120$ <br>Default 4/4 Name the trac Sound Pads  $vol$  0.0<br>pan  $\rightarrow$  0.1  $Mic 4$  $Mic<sub>4</sub>$ **O F S M**  $\frac{\text{vol}}{\text{pan}} \rightarrow 0.$  $\overline{f}$ **USR** no input  $\overline{\phantom{a}}$  $\bullet$  TSK  $\frac{\text{vol}}{\text{v100}} = \frac{0}{100}$ dyn | **TRRS** no input  $T$   $S$   $M$  $\frac{\text{vol}}{\text{4100}} = \frac{0.1}{100}$ **Rluetooth** no input  $\bullet$   $\Box$   $\Box$   $\Box$  $\frac{\text{vol}}{\text{4100}}$  100  $\overline{a}$ Audio 4 no input GROUPS O  $\bullet$  T S M  $\frac{\text{vol}}{\text{4100}}$  100

In the I/O section of the channel strip, click on the Input for your USB track and change this to Interface / USB (Stereo).

Pro Tools  $\sigma$   $\times$ File Edit View Track Clip Event AudioSuite Options Setup Window Marketplace He Edit: Multichannel Podcast Recording  $\begin{array}{c|c|c|c|c} \hline \multicolumn{3}{c|}{\multicolumn{3}{c|}{\multicolumn{3}{c|}{\multicolumn{3}{c|}{\multicolumn{3}{c|}{\multicolumn{3}{c|}{\multicolumn{3}{c|}{\multicolumn{3}{c|}{\multicolumn{3}{c}}}}}}}} \hline \multicolumn{3}{c|}{\hline \multicolumn{3}{c|}{\hline \multicolumn{3}{c|}{\multicolumn{3}{c|}{\multicolumn{3}{c|}{\multicolumn{3}{c|}{\multicolumn{3}{c|}{\multicolumn{3}{c|}{\multicolumn{3}{c|}{\multicolumn{3}{c|}{\$  $\circ$ 一事师  $9 - 1$ 6119424 - Start  $\begin{array}{|c|c|c|c|c|}\hline \mathbf{C} & \mathbf{H} & \mathbf{F} & \mathbf{O} \\ \hline \mathbf{H} & \mathbf{H} & \mathbf{H} & \mathbf{H} \\ \hline \end{array}$  $\Rightarrow$  $\frac{10000 \times}{10000 \times}$  $S1IP$  $12345$  $\boxed{\leftarrow} \rightarrow \boxed{\rightarrow} \boxed{\rightarrow} \boxed{\rightarrow} \boxed{\rightarrow} \boxed{\leftarrow} \boxed{\leftarrow} \boxed{\leftarrow} \boxed{\leftarrow} \boxed{\leftarrow} \boxed{\rightarrow} \boxed{\leftarrow} \boxed{\leftarrow} \boxed{\leftarrow}$ ason **March** CLIPS  $25$ <br> $0:50$  $41$ <br> $1:10$   $1:20$  $\frac{81}{2:40}$  2:50  $\frac{1}{0.00}$ Min: Sec J120<br>Default 4/4  $vol$  0.0<br>pan  $\rightarrow$  0 Mic 4 Mic 4 **O T S M USB TRRS** no input  $\bullet$   $\Box$   $\Box$   $\Box$  $\frac{\text{vol}}{\text{4100}} = \frac{0.1}{100}$ dtootauR no input  $\bullet$   $\Box$   $\Box$   $\Box$  $\frac{\text{vol}}{\text{4100}} = \frac{0.1}{100}$ Sound Pads no input GROUPS O waveform<br> **S** dyn read  $\frac{\text{vol}}{\text{4100}} = \frac{0.1}{100}$ 

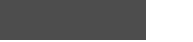

MULTITRACK GUIDELINES | PRO TOOLS

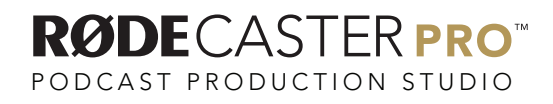

In the I/O section of the channel strip, click on the Input for your TRRS track and change this to Interface / TRRS (Stereo).

Pro Tools  $\sigma$   $\times$ File Edit View Track Clip Event AudioSuite Options Setup Window Marketplace He Edit: Multichannel Podcast Recording  $\begin{array}{c|c|c|c|c} \hline \multicolumn{3}{c|}{\multicolumn{3}{c|}{\multicolumn{3}{c|}{\multicolumn{3}{c|}{\multicolumn{3}{c|}{\multicolumn{3}{c|}{\multicolumn{3}{c|}{\multicolumn{3}{c|}{\multicolumn{3}{c}}}}}}}} \hline \multicolumn{3}{c|}{\hline \multicolumn{3}{c|}{\hline \multicolumn{3}{c|}{\multicolumn{3}{c|}{\multicolumn{3}{c|}{\multicolumn{3}{c|}{\multicolumn{3}{c|}{\multicolumn{3}{c|}{\multicolumn{3}{c|}{\multicolumn{3}{c|}{\$  $\circ$ 一事师  $9 - 1$  $\begin{array}{|c|c|c|c|c|}\hline \mathbf{C} & \mathbf{H} & \mathbf{F} & \mathbf{O} \\ \hline \mathbf{H} & \mathbf{H} & \mathbf{H} & \mathbf{H} \\ \hline \end{array}$  $\Rightarrow$ 6119424 - Start  $\frac{10000 \times}{10000 \times}$ **SLIP**  $12345$  $\boxed{\left\lceil \frac{1}{2} - \frac{1}{2} \right\rceil \left\lceil \frac{1}{2} + \frac{1}{2} \right\rceil \left\lceil \frac{1}{2} + \frac{1}{2} \right\rceil \left\lceil \frac{1}{2} + \frac{1}{2} \right\rceil \left\lceil \frac{1}{2} + \frac{1}{2} \right\rceil \left\lceil \frac{1}{2} + \frac{1}{2} \right\rceil \left\lceil \frac{1}{2} + \frac{1}{2} \right\rceil \left\lceil \frac{1}{2} + \frac{1}{2} \right\rceil \left\lceil \frac{1}{2} + \frac{1}{2} \right\rceil \left$ nassalan on CLIPS (  $49$ <br>1:30 1:40  $41$ <br> $1:10$   $1:20$  $\frac{81}{2:40}$  2:50  $\frac{1}{0.00}$ Min: Sec J120<br>Default 4/4  $\begin{array}{c|cc}\n & & 1/0 \\
\hline\n\text{vol} & & 0.0 \\
\text{pan} & \rightarrow 0\n\end{array}$ Mic 4 **Mic 4**  $\frac{\text{vol}}{\text{pan}}$   $\rightarrow$  0. **USB USB** vol **TRRS** TRRS  $T$   $S$   $M$ no inpu  $\bullet$   $\Box$   $\Box$   $\Box$  $\frac{\text{vol}}{\text{4100}}$  100 Sound Pads no input GROUPS O waveform<br># dyn read  $\frac{\text{vol}}{\text{4100}} = \frac{0.1}{100}$ 

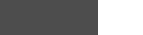

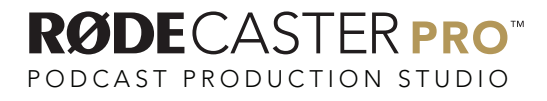

In the I/O section of the channel strip, click on the Input for your Bluetooth track and change this to Interface / Bluetooth (Stereo). Pro Tools

File Edit View Track Clip Event AudioSuite Options Setup Window Marketplace He Edit: Multichannel Podcast Recording  $\begin{array}{c|c|c|c|c} \hline \multicolumn{3}{c|}{\multicolumn{3}{c|}{\multicolumn{3}{c|}{\multicolumn{3}{c|}{\multicolumn{3}{c|}{\multicolumn{3}{c|}{\multicolumn{3}{c|}{\multicolumn{3}{c|}{\multicolumn{3}{c}}}}}}}} \hline \multicolumn{3}{c|}{\hline \multicolumn{3}{c|}{\hline \multicolumn{3}{c|}{\multicolumn{3}{c|}{\multicolumn{3}{c|}{\multicolumn{3}{c|}{\multicolumn{3}{c|}{\multicolumn{3}{c|}{\multicolumn{3}{c|}{\multicolumn{3}{c|}{\$  $\circ$ 一事业  $9 - 1$  $\begin{array}{|c|c|c|c|c|}\hline \mathbf{C} & \mathbf{H} & \mathbf{F} & \mathbf{O} \\ \hline \mathbf{H} & \mathbf{H} & \mathbf{H} & \mathbf{H} \\ \hline \end{array}$  $\Rightarrow$ 6119424 - Start  $\frac{10000 \times}{10000 \times}$  $SLP$  $12345$ **Stanisland**  $\boxed{\left\lceil \frac{1}{2} - \frac{1}{2} \right\rceil \left\lceil \frac{1}{2} + \frac{1}{2} \right\rceil \left\lceil \frac{1}{2} + \frac{1}{2} \right\rceil \left\lceil \frac{1}{2} + \frac{1}{2} \right\rceil \left\lceil \frac{1}{2} + \frac{1}{2} \right\rceil \left\lceil \frac{1}{2} + \frac{1}{2} \right\rceil \left\lceil \frac{1}{2} + \frac{1}{2} \right\rceil \left\lceil \frac{1}{2} + \frac{1}{2} \right\rceil \left\lceil \frac{1}{2} + \frac{1}{2} \right\rceil \left$ nz ma fi CLIPS (  $49$ <br>1:30 1:40<br>00:01:30:00 81<br>2:40 2:50  $\frac{1}{0.00}$  $1:00$ Min: Sec J120<br>Default 4/4  $\begin{array}{c|cc}\n & & 1/0 \\
\hline\n\text{vol} & & 0.0 \\
\text{pan} & \rightarrow 0\n\end{array}$ Mic 4 **Mic 4**  $\frac{\text{vol}}{\text{pan}}$   $\rightarrow$  0.  $\overline{f}$ **USB USB**  $\bullet$   $\Box$   $\Box$   $\Box$  $\frac{\text{vol}}{\text{v100}} = \frac{0}{100}$  $dyn$ **TRRS** TODE  $T$   $S$   $M$ Rluetooth Rivetooth no input  $T$   $T$   $S$   $M$ search. **USB (Stereo** box. Sound Pads no input **TRRS (S** GROUPS<sup>O</sup> ound Pads (Ste  $\frac{\text{vol}}{\text{4100}}$  100

 $\sigma$   $\times$ 

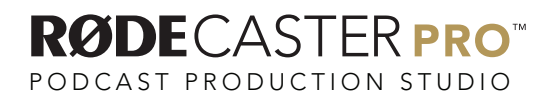

In the I/O section of the channel strip, click on the Input for your Sound Pads track and change this to Interface / Sounds Pads (Stereo).

Pro Tools

File Edit View Track Clip Event AudioSuite Options Setup Window Marketplace He Edit: Multichannel Podcast Recording  $\begin{array}{c|c|c|c|c} \hline \multicolumn{3}{c|}{\multicolumn{3}{c|}{\multicolumn{3}{c|}{\multicolumn{3}{c|}{\multicolumn{3}{c|}{\multicolumn{3}{c|}{\multicolumn{3}{c|}{\multicolumn{3}{c|}{\multicolumn{3}{c}}}}}}}} \hline \multicolumn{3}{c|}{\hline \multicolumn{3}{c|}{\hline \multicolumn{3}{c|}{\multicolumn{3}{c|}{\multicolumn{3}{c|}{\multicolumn{3}{c|}{\multicolumn{3}{c|}{\multicolumn{3}{c|}{\multicolumn{3}{c|}{\multicolumn{3}{c|}{\$  $\circ$ 一事师  $9 - 1$  $\begin{array}{|c|c|c|c|c|}\hline \mathbf{C} & \mathbf{H} & \mathbf{F} & \mathbf{O} \\ \hline \mathbf{H} & \mathbf{H} & \mathbf{H} & \mathbf{H} \\ \hline \end{array}$  $\Rightarrow$ 6119424 - Start  $\frac{10000 \times}{10000 \times}$  $S1IP$  $12345$  $\boxed{\leftarrow} \rightarrow \boxed{\rightarrow} \boxed{\rightarrow} \boxed{\rightarrow} \boxed{\rightarrow} \boxed{\leftarrow} \boxed{\leftarrow} \boxed{\leftarrow} \boxed{\leftarrow} \boxed{\leftarrow} \boxed{\rightarrow} \boxed{\leftarrow} \boxed{\leftarrow} \boxed{\leftarrow}$ innen **Jan** en  $\frac{1}{2}$ CLIPS (  $\begin{array}{ccccccccc}\n & 9 & & & 17 & & & 25 \\
 & & 0:10 & & 0:20 & & 0:30 & & 0:40 & & 0:50\n\end{array}$  $\frac{41}{1:10}$   $\frac{41}{1:20}$   $\frac{43}{1:30}$   $\frac{40}{1:40}$ <br>and an-at-30-00  $\frac{1}{0.00}$  $\frac{33}{1:00}$ 81 8<br>2:40 2:50  $1:50$  $\frac{1}{2}$ 120<br>Default 4/4  $\begin{array}{c|cc}\n & & 1/0 \\
\hline\n\text{vol} & & 0.0 \\
\text{pan} & \rightarrow 0\n\end{array}$ Mic 4 **Mic 4**  $\frac{\text{vol}}{\text{pan}}$   $\rightarrow$  0.  $\frac{1}{\sin \theta}$ **USR USB**  $\bullet$   $\Box$   $\Box$   $\blacksquare$  $\frac{\text{vol}}{\text{4100}} = \frac{0.1}{100}$  $dyn$ **TRRS** TRRS  $T$   $S$   $M$  $\frac{\text{vol}}{\text{4100}} = \frac{0.1}{100}$  $T$   $T$   $S$   $M$ Sound Pads Sound Pads no inpu GROUPS<sup>O</sup> O T S M search  $dm$ 

 $\sigma$   $\times$ 

Click on rec record button on each track to record enable them.

Pro Tools File Edit View Track Clip Event AudioSuite Options Setup Window Marketplace Hel Edit: Multichannel Podcast Recording  $\circ$ 一事师  $\begin{array}{r|l|l} \hline &6119424&\ast&\text{Sstat} \\\hline 2301952&\text{J} & 120&\text{Bess}\ \hline \end{array}$  $\begin{array}{|c|c|c|c|c|c|}\hline \mathbf{e} & \mathbf{e} & \mathbf{e} & \mathbf{e} & \mathbf{e} \\ \hline \mathbf{e} & \mathbf{e} & \mathbf{e} & \mathbf{e} & \mathbf{e} \\ \hline \mathbf{e} & \mathbf{e} & \mathbf{e} & \mathbf{e} & \mathbf{e} \end{array}$  $\Rightarrow$ Grid")<br>Vudae  $\frac{10000 \times}{10000 \times}$  $SLP$  $12345$  $\boxed{\leftarrow} \rightarrow \boxed{\rightarrow} \boxed{\rightarrow} \boxed{\rightarrow} \boxed{\rightarrow} \boxed{\rightarrow} \boxed{\leftarrow} \boxed{\leftarrow} \boxed{\leftarrow} \boxed{\rightarrow} \boxed{\rightarrow} \boxed{\rightarrow} \boxed{\leftarrow}$ TRACKS CLIPS 6 85 73 81<br>2:00 2:10 2:20 2:30 2:40 2:50  $\frac{1}{0:00}$ <br>00:00:00  $1:50$ Min: Sec  $1120$ <br>Default  $4/4$ 170<br>Stereo Mix **Stereo Mix DBM**  $\frac{\text{vol}}{\text{c}100} = 0.$ Mic 1 Mic 1  $T$   $S$   $M$  $\begin{array}{|c|c|c|}\hline \text{vol} & \text{0.0} \\ \hline \text{pan} & \text{* 0}\hline \end{array}$ dyn rea  $Mic<sub>2</sub>$ Mic 2  $T$   $S$   $M$  $\begin{array}{|l|c|c|}\hline \text{vol} & 0.0 \\ \hline \text{pan} & \hline \end{array}$ dyn mar  $Mic3$ Mic 3  $\begin{array}{|c|c|c|}\n\hline\n\text{vol} & 0. \\
\hline\n\text{pan} & \hline\n\end{array}$  $\overline{\text{tan} \cdot \text{tan}}$  $Mic4$  $Mic4$  $\begin{array}{|c|c|c|}\hline \text{vol} & 0. \\\hline \text{pan} & \hline \\ \hline \end{array}$ waveform<br># dyn read **GROUPS** USB<sub>P</sub> **USB** 

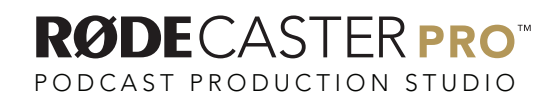

Hit Record and Play buttons in your Edit window to start recording!

Pro Tools  $\sigma$   $\times$ File Edit View Track Clip Event AudioSuite Options Setup Window Marketplace Hel Edit: Multichannel Podcast Recording  $\circ$  $\frac{1}{2}$  $9 - 1$  $\sqrt{2}$  $\Rightarrow$ 1867959 - Start  $\begin{array}{|c|c|c|c|c|}\hline \textbf{a} & \textbf{b} & \textbf{c} \end{array}$  $\frac{10000 \times}{10000 \times}$ Grid<br>Judge  $SLP$  $12345$  $\boxed{\leftarrow} \rightarrow \boxed{\rightarrow} \boxed{\rightarrow} \boxed{\rightarrow} \boxed{\rightarrow} \boxed{\rightarrow} \boxed{\leftarrow} \boxed{\leftarrow} \boxed{\leftarrow} \boxed{\rightarrow} \boxed{\rightarrow} \boxed{\rightarrow} \boxed{\leftarrow}$ alan and nz last f **CLIPS** EN MENSION  $\begin{array}{cccc} & 33 & 41 & 49 \\ 1:00 & 1:10 & 1:20 & 1:30 & 1:40 \\ 0:00 & 0& 0 & 0 & 0 & 0 \end{array}$  $\begin{array}{|c|c|c|c|}\n\hline\n0:40 & 0:50\n\end{array}$ 65 73 81 89<br>2:10 2:20 2:30 2:40 2:50 3:00  $0:00$ 120<br>Default 4/4 170<br>Stereo Mix FSW  $\frac{\text{vol}}{\text{c100}} = \frac{0.5}{100}$ Mic<sub>1</sub>  $Mie<sub>1</sub>$  $T$   $S$   $M$  $\frac{\text{vol}}{\text{pan}} \rightarrow 0.0$  $Mic<sub>2</sub>$ Mic 2  $\bullet$   $\Box$   $\Box$   $\Box$  $\frac{\text{vol}}{\text{pan}}$  + 0.0  $\overline{dm}$  $Mic3$  $Mic3$  $\frac{\text{vol}}{\text{pan}} \rightarrow 0.0$  $dim$ Mic 4 Mic 4  $\frac{\text{vol}}{\text{pan}} \rightarrow 0.0$ waveform<br><mark>< dyn read</mark> **GROUPS** USB<sub>P</sub> USB<sub>3</sub>

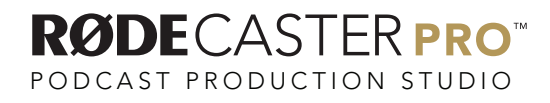